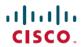

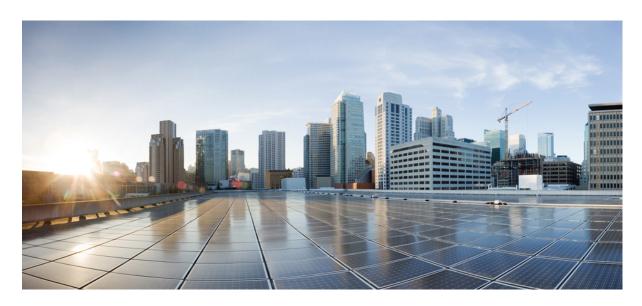

## Multitopology Routing Configuration Guide, Cisco IOS XE Gibraltar 16.10.x

**First Published:** 2013-03-29 **Last Modified:** 2019-01-17

#### **Americas Headquarters**

Cisco Systems, Inc. 170 West Tasman Drive San Jose, CA 95134-1706 USA http://www.cisco.com Tel: 408 526-4000

800 553-NETS (6387)

Fax: 408 527-0883

THE SPECIFICATIONS AND INFORMATION REGARDING THE PRODUCTS IN THIS MANUAL ARE SUBJECT TO CHANGE WITHOUT NOTICE. ALL STATEMENTS, INFORMATION, AND RECOMMENDATIONS IN THIS MANUAL ARE BELIEVED TO BE ACCURATE BUT ARE PRESENTED WITHOUT WARRANTY OF ANY KIND, EXPRESS OR IMPLIED. USERS MUST TAKE FULL RESPONSIBILITY FOR THEIR APPLICATION OF ANY PRODUCTS.

THE SOFTWARE LICENSE AND LIMITED WARRANTY FOR THE ACCOMPANYING PRODUCT ARE SET FORTH IN THE INFORMATION PACKET THAT SHIPPED WITH THE PRODUCT AND ARE INCORPORATED HEREIN BY THIS REFERENCE. IF YOU ARE UNABLE TO LOCATE THE SOFTWARE LICENSE OR LIMITED WARRANTY, CONTACT YOUR CISCO REPRESENTATIVE FOR A COPY.

The Cisco implementation of TCP header compression is an adaptation of a program developed by the University of California, Berkeley (UCB) as part of UCB's public domain version of the UNIX operating system. All rights reserved. Copyright © 1981, Regents of the University of California.

NOTWITHSTANDING ANY OTHER WARRANTY HEREIN, ALL DOCUMENT FILES AND SOFTWARE OF THESE SUPPLIERS ARE PROVIDED "AS IS" WITH ALL FAULTS. CISCO AND THE ABOVE-NAMED SUPPLIERS DISCLAIM ALL WARRANTIES, EXPRESSED OR IMPLIED, INCLUDING, WITHOUT LIMITATION, THOSE OF MERCHANTABILITY, FITNESS FOR A PARTICULAR PURPOSE AND NONINFRINGEMENT OR ARISING FROM A COURSE OF DEALING, USAGE, OR TRADE PRACTICE.

IN NO EVENT SHALL CISCO OR ITS SUPPLIERS BE LIABLE FOR ANY INDIRECT, SPECIAL, CONSEQUENTIAL, OR INCIDENTAL DAMAGES, INCLUDING, WITHOUT LIMITATION, LOST PROFITS OR LOSS OR DAMAGE TO DATA ARISING OUT OF THE USE OR INABILITY TO USE THIS MANUAL, EVEN IF CISCO OR ITS SUPPLIERS HAVE BEEN ADVISED OF THE POSSIBILITY OF SUCH DAMAGES.

Any Internet Protocol (IP) addresses and phone numbers used in this document are not intended to be actual addresses and phone numbers. Any examples, command display output, network topology diagrams, and other figures included in the document are shown for illustrative purposes only. Any use of actual IP addresses or phone numbers in illustrative content is unintentional and coincidental.

All printed copies and duplicate soft copies of this document are considered uncontrolled. See the current online version for the latest version.

Cisco has more than 200 offices worldwide. Addresses and phone numbers are listed on the Cisco website at www.cisco.com/go/offices.

Cisco and the Cisco logo are trademarks or registered trademarks of Cisco and/or its affiliates in the U.S. and other countries. To view a list of Cisco trademarks, go to this URL: www.cisco.com go trademarks. Third-party trademarks mentioned are the property of their respective owners. The use of the word partner does not imply a partnership relationship between Cisco and any other company. (1721R)

© 2013 Cisco Systems, Inc. All rights reserved.

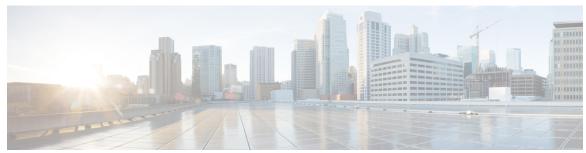

#### CONTENTS

| CHAPTER 1 | Read Me First | 1 |
|-----------|---------------|---|
|           |               |   |

#### CHAPTER 2 BGP Support for MTR 3

Finding Feature Information 3

Prerequisites for BGP Support for MTR 3

Restrictions for BGP Support for MTR 4

Information About BGP Support for MTR 4

Routing Protocol Support for MTR 4

BGP Network Scope 5

MTR CLI Hierarchy Under BGP 5

BGP Sessions for Class-Specific Topologies 6

Topology Translation Using BGP 6

Topology Import Using BGP 6

How to Configure BGP Support for MTR 6

Activating an MTR Topology by Using BGP 6

What to Do Next 10

Importing Routes from an MTR Topology by Using BGP 10

Configuration Examples for BGP Support for MTR 12

Example: BGP Topology Translation Configuration 12

Example: BGP Global Scope and VRF Configuration 13

Examples: BGP Topology Verification 13

Example: Importing Routes from an MTR Topology by Using BGP 14

Additional References 15

Feature Information for BGP Support for MTR 15

#### CHAPTER 3 IS-IS Support for MTR 17

CHAPTER 4

CHAPTER 5

| Finding Feature Information 17                                                         |
|----------------------------------------------------------------------------------------|
| Prerequisites for IS-IS Support for MTR 17                                             |
| Restrictions for IS-IS Support for MTR 18                                              |
| Information About IS-IS Support for MTR 18                                             |
| Routing Protocol Support for MTR 18                                                    |
| Interface Configuration Support for MTR 19                                             |
| How to Configure IS-IS Support for MTR 19                                              |
| Activating an MTR Topology by Using IS-IS 19                                           |
| What to Do Next 21                                                                     |
| Activating an MTR Topology in Interface Configuration Mode by Using IS-IS 21           |
| Monitoring Interface and Topology IP Traffic Statistics for MTR 22                     |
| Configuration Examples for IS-IS Support for MTR 24                                    |
| Example: Activating an MTR Topology by Using IS-IS 24                                  |
| Example: MTR IS-IS Topology in Interface Configuration Mode 25                         |
| Additional References 26                                                               |
| Feature Information for IS-IS Support for MTR <b>26</b>                                |
|                                                                                        |
| MTR in VRF 29                                                                          |
| Finding Feature Information 29                                                         |
| Information About MTR in VRF 29                                                        |
| MTR in VRF Overview 29                                                                 |
| How to Configure VRF in MTR <b>30</b>                                                  |
| Configuring MTR in VRF <b>30</b>                                                       |
| Configuring Examples for MTR in VRF 32                                                 |
| Example for MTR in VRF 32                                                              |
| Additional References for MTR in VRF 33                                                |
| Feature Information for MTR in VRF 33                                                  |
|                                                                                        |
| Knob for Ping and Traceroute with VRF to Choose Global DNS Server 35                   |
| Finding Feature Information 35                                                         |
| Prerequisites for Knob for Ping and Traceroute with VRF to Choose Global DNS Server 35 |
| Information About Knob for Ping and Traceroute with VRF to Choose Global DNS Server 36 |
| Overview of Knob for Ping and Traceroute with VRF to Choose Global DNS Server 36       |
| How to Configure Knob for Ping and Traceroute with VRF to Choose Global DNS Server 36  |

Configuring a Knob for Ping and Traceroute with VRF to Choose Global DNS Server

36

Configuration Examples for Knob for Ping and Traceroute with VRF to Choose Global DNS Server

37

Example: Knob for Ping and Traceroute with VRF to Choose Global DNS Server

Additional References for Knob for Ping and Traceroute with VRF to Choose Global DNS Server

37

Feature Information for Knob for Ping and Traceroute with VRF to Choose Global DNS Server 38

Contents

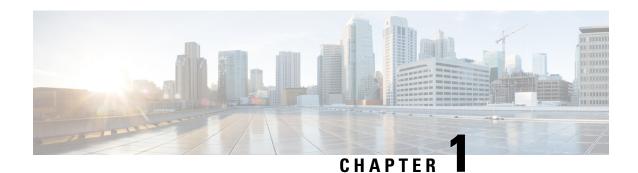

## **Read Me First**

#### **Important Information about Cisco IOS XE 16**

Effective Cisco IOS XE Release 3.7.0E (for Catalyst Switching) and Cisco IOS XE Release 3.17S (for Access and Edge Routing) the two releases evolve (merge) into a single version of converged release—the Cisco IOS XE 16—providing one release covering the extensive range of access and edge products in the Switching and Routing portfolio.

#### **Feature Information**

Use Cisco Feature Navigator to find information about feature support, platform support, and Cisco software image support. An account on Cisco.com is not required.

#### **Related References**

• Cisco IOS Command References, All Releases

#### **Obtaining Documentation and Submitting a Service Request**

- To receive timely, relevant information from Cisco, sign up at Cisco Profile Manager.
- To get the business impact you're looking for with the technologies that matter, visit Cisco Services.
- To submit a service request, visit Cisco Support.
- To discover and browse secure, validated enterprise-class apps, products, solutions and services, visit Cisco Marketplace.
- To obtain general networking, training, and certification titles, visit Cisco Press.
- To find warranty information for a specific product or product family, access Cisco Warranty Finder.

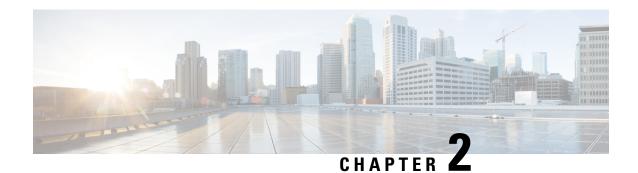

## **BGP Support for MTR**

The BGP Support for MTR feature provides Border Gateway Protocol (BGP) support for multiple logical topologies over a single physical network. This module describes how to configure BGP for Multitopology Routing (MTR).

- Finding Feature Information, on page 3
- Prerequisites for BGP Support for MTR, on page 3
- Restrictions for BGP Support for MTR, on page 4
- Information About BGP Support for MTR, on page 4
- How to Configure BGP Support for MTR, on page 6
- Configuration Examples for BGP Support for MTR, on page 12
- Additional References, on page 15
- Feature Information for BGP Support for MTR, on page 15

## **Finding Feature Information**

Your software release may not support all the features documented in this module. For the latest caveats and feature information, see Bug Search Tool and the release notes for your platform and software release. To find information about the features documented in this module, and to see a list of the releases in which each feature is supported, see the feature information table.

Use Cisco Feature Navigator to find information about platform support and Cisco software image support. To access Cisco Feature Navigator, go to <a href="https://www.cisco.com/go/cfn">www.cisco.com/go/cfn</a>. An account on Cisco.com is not required.

## **Prerequisites for BGP Support for MTR**

- Be familiar with all the concepts in the "Information About BGP Support for MTR" section.
- Configure and activate a global Multitopology Routing (MTR) topology configuration.

## **Restrictions for BGP Support for MTR**

- Redistribution within a topology is permitted. Redistribution from one topology to another is not permitted. This restriction is designed to prevent routing loops. You can use topology translation or topology import functionality to move routes from one topology to another.
- Only a single multicast topology can be configured, and only the base topology can be specified if a multicast topology is created.

## **Information About BGP Support for MTR**

## **Routing Protocol Support for MTR**

You must enable IP routing on the device for Multitopology Routing (MTR) to operate. MTR supports static and dynamic routing in Cisco software. You can enable dynamic routing per topology to support interdomain and intradomain routing. Route calculation and forwarding are independent for each topology. MTR support is integrated into Cisco software for the following protocols:

- Border Gateway Protocol (BGP)
- Integrated Intermediate System-to-Intermediate System (IS-IS)

You apply the per-topology configuration in router address family configuration mode of the global routing process (router configuration mode). The address family and subaddress family are specified when the device enters address family configuration mode. You specify the topology name and topology ID by entering the **topology** command in address family configuration mode.

You configure each topology with a unique topology ID under the routing protocol. The topology ID is used to identify and group Network Layer Reachability Information (NLRI) for each topology in updates for a given protocol. In OSPF, EIGRP, and IS-IS, you enter the topology ID during the first configuration of the **topology** command for a class-specific topology. In BGP, you configure the topology ID by entering the **bgp tid** command under the topology configuration.

You can configure class-specific topologies with different metrics than the base topology. Interface metrics configured on the base topology can be inherited by the class-specific topology. Inheritance occurs if no explicit inheritance metric is configured in the class-specific topology.

You configure BGP support only in router configuration mode. You configure Interior Gateway Protocol (IGP) support in router configuration mode and in interface configuration mode.

By default, interfaces are not included in nonbase topologies. For routing protocol support for EIGRP, IS-IS, and OSPF, you must explicitly configure a nonbase topology on an interface. You can override the default behavior by using the **all-interfaces** command in address family topology configuration mode. The **all-interfaces** command causes the nonbase topology to be configured on all interfaces of the device that are part of the default address space or the virtual routing and forwarding (VRF) instance in which the topology is configured.

## **BGP Network Scope**

To implement Border Gateway Protocol (BGP) support for Multitopology Routing (MTR), the scope hierarchy is required, but the scope hierarchy is not limited to MTR use. The scope hierarchy introduces new configuration modes such as router scope configuration mode. The device enters router scope configuration mode when you configure the **scope** command in router configuration mode. When this command is entered, a collection of routing tables is created.

You configure BGP commands under the scope hierarchy for a single network (globally), or on a per-virtual routing and forwarding (VRF) basis; these configurations are referred to as scoped commands. The scope hierarchy can contain one or more address families.

## MTR CLI Hierarchy Under BGP

The Border Gateway Protocol (BGP) CLI provides backward compatibility for pre-Multitopology Routing (MTR) BGP configuration and provides a hierarchical implementation of MTR. Router configuration mode is backward compatible with the pre-address family and pre-MTR configuration CLI. Global commands that affect all networks are configured in this configuration mode. For address family and topology configuration, you configure general session commands and peer templates to be used in address family configuration mode or in topology configuration mode.

After configuring any global commands, you define the scope either globally or for a specific virtual routing and forwarding (VRF) instance. The device enters address family configuration mode when you configure the **address-family** command in router scope configuration mode or in router configuration mode. Unicast is the default address family if no subaddress family identifier (SAFI) is specified. MTR supports only the IPv4 address family with a SAFI of unicast or multicast.

When the device enters address family configuration mode from router configuration mode, the software configures BGP to use pre-MTR-based CLI. This configuration mode is backward compatible with pre-existing address family configurations. Entering address family configuration mode from router scope configuration mode configures the device to use the hierarchical CLI that supports MTR. Address family configuration parameters that are not specific to a topology are entered in this address family configuration mode.

The device enters BGP topology configuration mode when you configure the **topology** command in address family configuration mode. You can configure up to 32 topologies (including the base topology) on a device. You configure the topology ID by entering the **bgp tid** command. All address family and subaddress family configuration parameters for the topology are configured here.

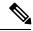

Note

Configuring a scope for a BGP routing process removes CLI support for pre-MTR-based configuration.

The following example shows the hierarchy levels that are used when you configure BGP for MTR implementation:

```
router bgp <autonomous-system-number>
! Global commands
scope {global | vrf <vrf-name>}
! Scoped commands
address-family {<afi>} [<safi>]
! Address family specific commands
```

topology {<topology-name> | base}
! topology specific commands

## **BGP Sessions for Class-Specific Topologies**

Multitopology Routing (MTR) is configured under the Border Gateway Protocol (BGP) on a per-session basis. The base unicast and multicast topologies are carried in the global (default) session. A separate session is created for each class-specific topology that is configured under a BGP routing process. Each session is identified by its topology ID. BGP performs a best-path calculation individually for each class-specific topology. A separate Routing Information Base (RIB) and Forwarding Information Base (FIB) are maintained for each session.

## **Topology Translation Using BGP**

Depending on the design and policy requirements for your network, you might need to install routes from a class-specific topology on one device in a class-specific topology on a neighboring device. Topology translation functionality using the Border Gateway Protocol (BGP) provides support for this operation. Topology translation is BGP neighbor-session based. You configure the **neighbor translate-topology** command by using the IP address and topology ID from the neighbor.

The topology ID identifies the class-specific topology of the neighbor. The routes in the class-specific topology of the neighbor are installed in the local class-specific Routing Information Base (RIB). BGP performs a best-path calculation on all installed routes and installs these routes into the local class-specific RIB. If a duplicate route is translated, BGP selects and installs only one instance of the route per standard BGP best-path calculation behavior.

## **Topology Import Using BGP**

Importing topologies using the Border Gateway Protocol (BGP) is similar to topology translation. The difference is that routes are moved between class-specific topologies on the same device. You configure this function by entering the **import topology** command and specify the name of the class-specific topology or base topology. Best-path calculations are run on the imported routes before they are installed into the topology Routing Information Base (RIB). This **import topology** command also includes a **route-map** keyword to allow you to filter routes that are moved between class-specific topologies.

## **How to Configure BGP Support for MTR**

### **Activating an MTR Topology by Using BGP**

Perform this task to activate a Multitopology Routing (MTR) topology inside an address family by using the Border Gateway Protocol (BGP). This task is configured on Device B in the figure below and must also be configured on Device D and Device E. In this task, a scope hierarchy is configured to apply globally, and a neighbor is configured in router scope configuration mode. Under the IPv4 unicast address family, an MTR topology that applies to video traffic is activated for the specified neighbor. There is no interface configuration mode for BGP topologies.

Device E Device A 10.1.1.1 192.168.3.2 192.168.1.2 192,168,2,2 AS 50000 AS 40000 eBGP eBGP eBGP 192.168.1.1 192.168.3.1 192.168.2.1 Device D 172.16.1.1 **iBGP** 172.16.1.2 Device B 172.21.1.1 172.22.1.2 EIGRP 172.21.1.2 172.22.1.1 AS 45000 Device C

Figure 1: BGP Network Diagram

#### **SUMMARY STEPS**

- 1. enable
- 2. configure terminal
- **3. router bgp** *autonomous-system-number*
- 4. scope {global | vrf vrf-name}
- **5. neighbor** {*ip-address* | *peer-group-name*} **remote-as** *autonomous-system-number*
- **6.** neighbor {ip-address | peer-group-name} transport {connection-mode {active | passive} | path-mtu-discovery | multi-session | single-session}
- 7. address-family ipv4 [mdt | multicast | unicast]
- **8. topology** {base | topology-name}
- 9. **bgp tid** *number*
- 10. neighbor ip-address activate
- **11. neighbor** {*ip-address* | *peer-group-name*} **translate-topology** *number*
- **12**. end
- 13. clear ip bgp topology {\* | topology-name} {as-number | dampening [network-address [network-mask]] | flap-statistics [network-address [network-mask]] | peer-group peer-group-name | table-map | update-group [number | ip-address]} [in [prefix-filter] | out | soft [in [prefix-filter] | out]]
- **14.** show ip bgp topology {\* | topology} summary

#### **DETAILED STEPS**

|        | Command or Action | Purpose                            |
|--------|-------------------|------------------------------------|
| Step 1 | enable            | Enables privileged EXEC mode.      |
|        | Example:          | • Enter your password if prompted. |
|        |                   |                                    |

|        | Command or Action                                                                                                    | Purpose                                                                                                    |
|--------|----------------------------------------------------------------------------------------------------|----------------------------------------------------------------------------------------------------|
|        | Device> enable                                                                                                    |                                                                                                    |
| Step 2 | configure terminal  Example:                                                                                                    | Enters global configuration mode.                                                                                                    |
| Step 3 | router bgp autonomous-system-number  Example:  Device(config)# router bgp 45000                                                                                                    | Enters router configuration mode to create or configure a BGP routing process.                                                                                                    |
| Step 4 | <pre>scope {global   vrf vrf-name} Example:  Device(config-router) # scope global</pre>                                                                                                    | Defines the scope for the BGP routing process and enters router scope configuration mode.  • BGP general session commands that apply to a single network, or a specified virtual and routing forwarding (VRF) instance, are entered in this configuration mode.  • Use the <b>global</b> keyword to specify that BGP uses the global routing table.  • Use the <b>vrf</b> <i>vrf</i> -name keyword and argument to specify that BGP uses a specific VRF routing table. The VRF must already exist.                                       |
| Step 5 | <pre>neighbor {ip-address   peer-group-name} remote-as autonomous-system-number  Example:  Device(config-router-scope) # neighbor 172.16.1.2 remote-as 45000</pre>                                                                | Adds the IP address of the neighbor in the specified autonomous system to the multiprotocol BGP neighbor table of the local device.                                                                                                    |
| Step 6 | neighbor {ip-address   peer-group-name} transport {connection-mode {active   passive}   path-mtu-discovery   multi-session   single-session} Example:  Device (config-router-scope) # neighbor 172.16.1.2 transport multi-session | <ul> <li>Enables a TCP transport session option for a BGP session.</li> <li>Use the connection-mode keyword to specify the type of connection, either active or passive.</li> <li>Use the path-mtu-discovery keyword to enable the TCP transport path maximum transmission unit (MTU) discovery.</li> <li>Use the multi-session keyword to specify a separate TCP transport session for each address family.</li> <li>Use the single-session keyword to specify that all address families use a single TCP transport session.</li> </ul> |
| Step 7 | address-family ipv4 [mdt   multicast   unicast]  Example:                                                                                                    | Specifies the IPv4 address family and enters router scope address family configuration mode.                                                                                                    |

|         | Command or Action                                                                                                    | Purpose                                                                                                    |
|---------|----------------------------------------------------------------------------------------------------|----------------------------------------------------------------------------------------------------|
|         | Device(config-router-scope)# address-family ipv4                                                                                                    | Use the <b>mdt</b> keyword to specify IPv4 multicast distribution tree (MDT) address prefixes.                                                                                                    |
|         |                                                                                                    | <ul> <li>Use the multicast keyword to specify IPv4 multicast<br/>address prefixes.</li> </ul>                                                                                                    |
|         |                                                                                                    | <ul> <li>Use the unicast keyword to specify the IPv4 unicast<br/>address family. By default, the device is placed in<br/>address family configuration mode for the IPv4<br/>unicast address family if the unicast keyword is not<br/>specified with the address-family ipv4 command.</li> </ul> |
|         |                                                                                                    | Nontopology-specific configuration parameters are<br>configured in this configuration mode.                                                                                                    |
| Step 8  | topology {base   topology-name}                                                                                                    | Configures the topology instance in which BGP routes                                                                                                    |
| ·       | Example:                                                                                                    | class-specific or base topology traffic, and enters router scope address family topology configuration mode.                                                                                                    |
|         | Device(config-router-scope-af)# topology VIDEO                                                                                                    |                                                                                                    |
| Step 9  | bgp tid number                                                                                                    | Associates a BGP routing process with the specified                                                                                                    |
|         | Example:                                                                                                    | topology ID.                                                                                                    |
|         | Device(config-router-scope-af-topo) # bgp tid 100                                                                                                    | Each topology must be configured with a unique topology ID.                                                                                                    |
| Step 10 | neighbor ip-address activate  Example:                                                                                                    | Enables the BGP neighbor to exchange prefixes for the network service access point (NSAP) address family with the local device.                                                                                                    |
|         | Device(config-router-scope-af-topo)# neighbor 172.16.1.2 activate                                                                                    | Note If you have configured a peer group as a BGP neighbor, do not use this command because peer groups are automatically activated when any peer group parameter is configured.                                                                                                    |
| Step 11 | neighbor {ip-address   peer-group-name}<br>translate-topology number                                                                                 | (Optional) Configures BGP to install routes from a topology on another device to a topology on the local device.                                                                                                    |
|         | Example:  Device(config-router-scope-af-topo) # neighbor 172.16.1.2 translate-topology 200                                                           | The topology ID is entered for the <i>number</i> argument to identify the topology on the device.                                                                                                    |
| Step 12 | end                                                                                                    | (Optional) Exits router scope address family topology                                                                                                    |
|         | Example:                                                                                                    | configuration mode and returns to privileged EXEC mode.                                                                                                    |
|         | Device(config-router-scope-af-topo)# end                                                                                                    |                                                                                                    |
| Step 13 | clear ip bgp topology {*   topology-name} {as-number   dampening [network-address [network-mask]]   flap-statistics [network-address [network-mask]] | Resets BGP neighbor sessions under a specified topology or all topologies.                                                                                                    |

| Command or Action                                                                                                    | Purpos                                                                      | e                                                                                                    |
|----------------------------------------------------------------------------------------------------|-----------------------------------------------------------------------------|----------------------------------------------------------------------------------------------------|
| peer-group peer-group-name   table-map   update-group [number   ip-address]} [in [prefix-filter]   out   soft [in [prefix-filter]   out]] |                                                                             |                                                                                                    |
| Example:                                                                                                    |                                                                             |                                                                                                    |
| Device# clear ip bgp topology VIDEO 45000                                                                                                 |                                                                             |                                                                                                    |
| show ip bgp topology {*   topology} summary                                                                                               | (Option                                                                     | nal) Displays BGP information about a topology.                                                                                                    |
| Example:                                                                                                    |                                                                             | ost standard BGP keywords and arguments can be tered following the <b>topology</b> keyword.                                                                                                    |
| Device# show ip bgp topology VIDEO summary                                                                                                |                                                                             |                                                                                                    |
|                                                                                                    | Note                                                                        | Only the syntax required for this task is shown. For more details, see the <i>Cisco IOS IP Routing:</i> BGP Command Reference.                                                                                                    |
|                                                                                                    | peer-group peer-group-name   table-map   update-group [number   ip-address] | peer-group peer-group-name   table-map   update-group   [number   ip-address]   [in [prefix-filter]   out   soft [in [prefix-filter]   out]]  Example:  Device# clear ip bgp topology VIDEO 45000  show ip bgp topology {*   topology} summary  Example:  Device# show ip bgp topology VIDEO summary |

#### What to Do Next

Repeat this task for every topology that you want to enable, and repeat this configuration on all neighbor devices that are to use the topologies.

If you want to import routes from one Multitopology Routing (MTR) topology to another on the same device, see the "Importing Routes from an MTR Topology by Using BGP" section.

## Importing Routes from an MTR Topology by Using BGP

Perform this task to import routes from one Multitopology Routing (MTR) topology to another on the same device, when multiple topologies are configured on the same device. In this task, a prefix list is defined to permit prefixes from the 10.2.2.0 network, and this prefix list is used with a route map to filter routes moved from the imported topology. A global scope is configured, address family IPv4 is entered, the VIDEO topology is specified, the VOICE topology is imported, and the routes are filtered using the route map named 10NET.

#### **SUMMARY STEPS**

- 1. enable
- 2. configure terminal
- 3. ip prefix-list list-name [seq number] {deny | permit} network/length [ge ge-length] [le le-length]
- **4. route-map** *map-name* [**permit** | **deny**] [*sequence-number*]
- **5. match ip address** {access-list-number [access-list-number ... | access-list-name...] | access-list-name [access-list-number ... | access-list-name] | **prefix-list** prefix-list-name [prefix-list-name...]}
- 6. exit
- **7. router bgp** *autonomous-system-number*
- 8. scope {global | vrf vrf-name}
- 9. address-family ipv4 [mdt | multicast | unicast]
- **10. topology** {base | topology-name}
- 11. import topology {base | topology-name} [route-map map-name]
- **12**. end

#### **DETAILED STEPS**

|        | Command or Action                                                                                                    | Purpose                                                                                                    |
|--------|----------------------------------------------------------------------------------------------------|----------------------------------------------------------------------------------------------------|
| Step 1 | enable                                                                                                    | Enables privileged EXEC mode.                                                                                                    |
|        | Example:                                                                                                    | • Enter your password if prompted.                                                                                                    |
|        | Device> enable                                                                                                    |                                                                                                    |
| Step 2 | configure terminal                                                                                                    | Enters global configuration mode.                                                                                                    |
|        | Example:                                                                                                    |                                                                                                    |
|        | Device# configure terminal                                                                                                    |                                                                                                    |
| Step 3 | <pre>ip prefix-list list-name [seq number] {deny   permit} network/length [ge ge-length] [le le-length]</pre>                                                                              | Configures an IP prefix list.                                                                                                    |
|        | Example:                                                                                                    | • In this example, prefix list TEN permits advertising of the 10.2.2.0/24 prefix depending on a match set by the <b>match ip address</b> command.                                           |
|        | Device(config)# ip prefix-list TEN permit 10.2.2.0/24                                                                                                    | 1                                                                                                    |
| Step 4 | route-map map-name [permit   deny] [sequence-number]                                                                                                    | Creates a route map and enters route-map configuration mode.                                                                                                    |
|        | Example:                                                                                                    | • In this example, the route map named 10NET is                                                                                                    |
|        | Device(config)# route-map 10NET                                                                                                    | created.                                                                                                    |
| Step 5 | match ip address {access-list-number [access-list-number   access-list-name]   access-list-name [access-list-number   access-list-name]   prefix-list prefix-list-name [prefix-list-name]} | Configures the route map to match a prefix that is permitted by a standard access list, an extended access list, or a prefix list.  • In this example, the route map is configured to match |
|        | Example:                                                                                                    | prefixes permitted by prefix list TEN.                                                                                                    |
|        | Device(config-route-map)# match ip address prefix-list TEN                                                                                                    |                                                                                                    |
| Step 6 | exit                                                                                                    | Exits route-map configuration mode and returns to global                                                                                                    |
|        | Example:                                                                                                    | configuration mode.                                                                                                    |
|        | Device(config-route-map)# exit                                                                                                    |                                                                                                    |
| Step 7 | router bgp autonomous-system-number                                                                                                    | Enters router configuration mode to create or configure a                                                                                                    |
|        | Example:                                                                                                    | Border Gateway Protocol (BGP) routing process.                                                                                                    |
|        | Device(config)# router bgp 50000                                                                                                    |                                                                                                    |
| Step 8 | scope {global   vrf vrf-name}                                                                                                    | Defines the scope to the BGP routing process and enters                                                                                                    |
|        | Example:                                                                                                    | router scope configuration mode.                                                                                                    |
|        | Device(config-router)# scope global                                                                                                    | BGP general session commands that apply to a single<br>network, or a specified virtual routing and forwarding                                                                               |

|         | Command or Action                                                           | Purpose                                                                                                    |
|---------|-----------------------------------------------------------------------------|----------------------------------------------------------------------------------------------------|
|         |                                                                             | (VRF) instance, are entered in this configuration mode.                                                                                      |
|         |                                                                             | <ul> <li>Use the global keyword to specify that BGP uses the<br/>global routing table.</li> </ul>                                            |
|         |                                                                             | • Use the <b>vrf</b> <i>vrf-name</i> keyword and argument to specify that BGP uses a specific VRF routing table. The VRF must already exist. |
| Step 9  | address-family ipv4 [mdt   multicast   unicast]  Example:                   | Enters router scope address family configuration mode to configure an address family session under BGP.                                      |
|         | Device(config-router-scope)# address-family ipv4                            | Nontopology-specific configuration parameters are<br>configured in this configuration mode.                                                  |
| Step 10 | topology {base   topology-name}                                             | Configures the topology instance in which BGP routes                                                                                         |
|         | Example:                                                                    | class-specific or base topology traffic, and enters router scope address family topology configuration mode.                                 |
|         | Device(config-router-scope-af)# topology VIDEO                              |                                                                                                    |
| Step 11 | <pre>import topology {base   topology-name} [route-map map-name]</pre>      | (Optional) Configures BGP to move routes from one topology to another on the same device.                                                    |
|         | Example:                                                                    | • The <b>route-map</b> keyword can be used to filter routes that moved between topologies.                                                   |
|         | Device(config-router-scope-af-topo) # import topology VOICE route-map 10NET |                                                                                                    |
| Step 12 | end                                                                         | (Optional) Exits router scope address family topology                                                                                        |
|         | Example:                                                                    | configuration mode and returns to privileged EXEC mode.                                                                                      |
|         | Device(config-router-scope-af-topo)# end                                    |                                                                                                    |
|         |                                                                             | · · · · · · · · · · · · · · · · · · ·                                                                                                    |

## **Configuration Examples for BGP Support for MTR**

## **Example: BGP Topology Translation Configuration**

The following example shows how to configure the Border Gateway Protocol (BGP) in the VIDEO topology and how to configure topology translation with the 192.168.2.2 neighbor:

```
router bgp 45000
scope global
neighbor 172.16.1.1 remote-as 50000
neighbor 192.168.2.2 remote-as 55000
neighbor 172.16.1.1 transport multi-session
neighbor 192.168.2.2 transport multi-session
address-family ipv4
topology VIDEO
```

```
bgp tid 100
neighbor 172.16.1.1 activate
neighbor 192.168.2.2 activate
neighbor 192.168.2.2 translate-topology 200
end
clear ip bgp topology VIDEO 50000
```

## **Example: BGP Global Scope and VRF Configuration**

The following example shows how to configure a global scope for a unicast topology and also for a multicast topology. After the device exits the router scope configuration mode, a scope is configured for the virtual routing and forwarding (VRF) instance named DATA.

```
router bgp 45000
scope global
 bgp default ipv4-unicast
 neighbor 172.16.1.2 remote-as 45000
 neighbor 192.168.3.2 remote-as 50000
 address-family ipv4 unicast
  topology VOICE
  bgp tid 100
  neighbor 172.16.1.2 activate
  exit.
 address-family ipv4 multicast
  topology base
   neighbor 192.168.3.2 activate
  exit.
 exit
scope vrf DATA
 neighbor 192.168.1.2 remote-as 40000
 address-family ipv4
  neighbor 192.168.1.2 activate
```

## **Examples: BGP Topology Verification**

The following example shows summary output for the **show ip bgp topology** command. Information is displayed about Border Gateway Protocol (BGP) neighbors configured to use the Multitopology Routing (MTR) topology named VIDEO.

```
Device# show ip bgp topology VIDEO summary
```

```
BGP router identifier 192.168.3.1, local AS number 45000
BGP table version is 1, main routing table version 1
Neighbor V AS MsgRcvd MsgSent TblVer InQ OutQ Up/Down State/PfxRcd
                            289
             4 45000 289
                                     1 0 0 04:48:44
172.16.1.2
                                                                 0
             4 50000
                               3
                                        1
                                             0
                                                 0 00:00:27
                                                                 0
192.168.3.2
                        3
```

The following partial output displays BGP neighbor information under the VIDEO topology:

```
Device# show ip bgp topology VIDEO neighbors 172.16.1.2
```

```
BGP neighbor is 172.16.1.2, remote AS 45000, internal link
BGP version 4, remote router ID 192.168.2.1
BGP state = Established, up for 04:56:30
Last read 00:00:23, last write 00:00:21, hold time is 180, keepalive interval is 60 seconds
```

```
Neighbor sessions:
   1 active, is multisession capable
  Neighbor capabilities:
   Route refresh: advertised and received(new)
  Message statistics, state Established:
   InQ depth is 0
   OutQ depth is 0
                       Sent
                                  Rcvd
                         1
                                     0
                          0
   Notifications:
   Updates:
Keepalives:
Route Refresh:
                                     0
                       296
                                    296
                         0
                                    0
                                  297
                        297
   Total:
 Default minimum time between advertisement runs is 0 seconds
 For address family: IPv4 Unicast topology VIDEO
  Session: 172.16.1.2 session 1
  BGP table version 1, neighbor version 1/0
  Output queue size : 0
  Index 1, Offset 0, Mask 0x2
1 update-group member
  Topology identifier: 100
 Address tracking is enabled, the RIB does have a route to 172.16.1.2
 Address tracking requires at least a /24 route to the peer
  Connections established 1; dropped 0
  Last reset never
 Transport (tcp) path-mtu-discovery is enabled
Connection state is ESTAB, I/O status: 1, unread input bytes: 0
Minimum incoming TTL 0, Outgoing TTL 255
Local host: 172.16.1.1, Local port: 11113
Foreign host: 172.16.1.2, Foreign port: 179
```

## Example: Importing Routes from an MTR Topology by Using BGP

The following example shows how to configure an access list to be used by a route map named VOICE to filter routes imported from the Multitopology Routing (MTR) topology named VOICE. Only routes with the prefix 192.168.1.0 are imported.

```
access-list 1 permit 192.168.1.0 0.0.0.255
route-map BLUE
match ip address 1
exit
router bgp 50000
scope global
 neighbor 10.1.1.2 remote-as 50000
  neighbor 172.16.1.1 remote-as 60000
  address-family ipv4
   topology VIDEO
    bgp tid 100
    neighbor 10.1.1.2 activate
     neighbor 172.16.1.1 activate
     import topology VOICE route-map VOICE
    end
clear ip bgp topology VIDEO 50000
```

## **Additional References**

#### **Related Documents**

| Related Topic                          | Document Title                                       |
|----------------------------------------|------------------------------------------------------|
| Cisco IOS commands                     | Cisco IOS Master Command List,<br>All Releases       |
| Multitopology Routing (MTR) commands   | Cisco IOS Multitopology Routing<br>Command Reference |
| Border Gateway Protocol (BGP) commands | Cisco IOS IP Routing: BGP<br>Command Reference       |
| BGP concepts and tasks                 | IP Routing: BGP Configuration Guide                  |

#### **Technical Assistance**

| Description                                                                                                    | Link |
|----------------------------------------------------------------------------------------------------|------|
| The Cisco Support and Documentation website provides online resources to download documentation, software, and tools. Use these resources to install and configure the software and to troubleshoot and resolve technical issues with Cisco products and technologies. Access to most tools on the Cisco Support and Documentation website requires a Cisco.com user ID and password. |      |

## **Feature Information for BGP Support for MTR**

The following table provides release information about the feature or features described in this module. This table lists only the software release that introduced support for a given feature in a given software release train. Unless noted otherwise, subsequent releases of that software release train also support that feature.

Use Cisco Feature Navigator to find information about platform support and Cisco software image support. To access Cisco Feature Navigator, go to <a href="https://www.cisco.com/go/cfn">www.cisco.com/go/cfn</a>. An account on Cisco.com is not required.

Table 1: Feature Information for BGP Support for MTR

| Feature Name        | Releases                | Feature Information                                                                                                    |
|---------------------|-------------------------|----------------------------------------------------------------------------------------------------|
| BGP Support for MTR | 12.2(33)SRB<br>15.0(1)S | This feature provides Border Gateway Protocol (BGP) support for multiple logical topologies over a single physical network.  In Cisco IOS XE Release 2.5, support was added for the Cisco ASR 1000 Series Routers.  The following commands were introduced or modified: address-family ipv4, bgp tid, clear ip bgp topology, import topology, neighbor translate-topology, neighbor transport, scope, show ip bgp topology, topology. |

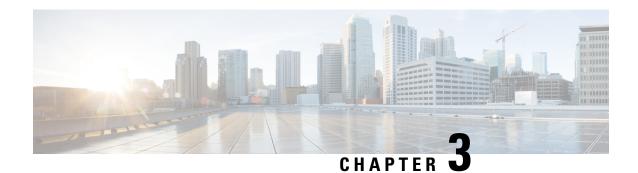

## **IS-IS Support for MTR**

The IS-IS Support for MTR feature provides Intermediate System-to-Intermediate System (IS-IS) support for multiple logical topologies over a single physical network. This module describes how to configure IS-IS for Multitopology Routing (MTR) for both unicast and multicast topologies.

- Finding Feature Information, on page 17
- Prerequisites for IS-IS Support for MTR, on page 17
- Restrictions for IS-IS Support for MTR, on page 18
- Information About IS-IS Support for MTR, on page 18
- How to Configure IS-IS Support for MTR, on page 19
- Configuration Examples for IS-IS Support for MTR, on page 24
- Additional References, on page 26
- Feature Information for IS-IS Support for MTR, on page 26

## **Finding Feature Information**

Your software release may not support all the features documented in this module. For the latest caveats and feature information, see Bug Search Tool and the release notes for your platform and software release. To find information about the features documented in this module, and to see a list of the releases in which each feature is supported, see the feature information table.

Use Cisco Feature Navigator to find information about platform support and Cisco software image support. To access Cisco Feature Navigator, go to <a href="https://www.cisco.com/go/cfn">www.cisco.com/go/cfn</a>. An account on Cisco.com is not required.

## Prerequisites for IS-IS Support for MTR

- Be familiar with the concepts in the "Routing Protocol Support for MTR" section.
- Configure and activate a global topology configuration.
- You must configure a multicast topology before activating the Intermediate System-to-Intermediate System (IS-IS) protocol in the multicast topology. For details, see the "MTR support for Multicast" feature module.
- Activate a Multitopology Routing (MTR) topology on an IS-IS device.

• Configure the MTR topology to globally configure all interfaces by using the **all-interfaces** address family topology configuration command, or configure the IS-IS topology in interface configuration mode to configure only IS-IS interfaces. The order in which you perform the two tasks does not matter.

## **Restrictions for IS-IS Support for MTR**

Only the IPv4 address family (multicast and unicast) and IPv6 address family unicast are supported. For information about configuring Multitopology IS-IS for IPv6, see the *IS-IS Configuration Guide*.

## **Information About IS-IS Support for MTR**

## **Routing Protocol Support for MTR**

You must enable IP routing on the device for Multitopology Routing (MTR) to operate. MTR supports static and dynamic routing in Cisco software. You can enable dynamic routing per topology to support interdomain and intradomain routing. Route calculation and forwarding are independent for each topology. MTR support is integrated into Cisco software for the following protocols:

- Border Gateway Protocol (BGP)
- Integrated Intermediate System-to-Intermediate System (IS-IS)

You apply the per-topology configuration in router address family configuration mode of the global routing process (router configuration mode). The address family and subaddress family are specified when the device enters address family configuration mode. You specify the topology name and topology ID by entering the **topology** command in address family configuration mode.

You configure each topology with a unique topology ID under the routing protocol. The topology ID is used to identify and group Network Layer Reachability Information (NLRI) for each topology in updates for a given protocol. In OSPF, EIGRP, and IS-IS, you enter the topology ID during the first configuration of the **topology** command for a class-specific topology. In BGP, you configure the topology ID by entering the **bgp tid** command under the topology configuration.

You can configure class-specific topologies with different metrics than the base topology. Interface metrics configured on the base topology can be inherited by the class-specific topology. Inheritance occurs if no explicit inheritance metric is configured in the class-specific topology.

You configure BGP support only in router configuration mode. You configure Interior Gateway Protocol (IGP) support in router configuration mode and in interface configuration mode.

By default, interfaces are not included in nonbase topologies. For routing protocol support for EIGRP, IS-IS, and OSPF, you must explicitly configure a nonbase topology on an interface. You can override the default behavior by using the **all-interfaces** command in address family topology configuration mode. The **all-interfaces** command causes the nonbase topology to be configured on all interfaces of the device that are part of the default address space or the virtual routing and forwarding (VRF) instance in which the topology is configured.

## **Interface Configuration Support for MTR**

The configuration of a Multitopology Routing (MTR) topology in interface configuration mode allows you to enable or disable MTR on a per-interface basis. By default, a class-specific topology does not include any interfaces.

You can include or exclude individual interfaces by configuring the **topology** interface configuration command. You specify the address family and the topology (base or class-specific) when entering this command. The subaddress family can be specified. If no subaddress family is specified, the unicast subaddress family is used by default.

You can include globally all interfaces on a device in a topology by entering the **all-interfaces** command in routing topology configuration mode. Per-interface topology configuration applied with the **topology** command overrides global interface configuration.

The interface configuration support for MTR has these characteristics:

- Per-interface routing configuration: Interior Gateway Protocol (IGP) routing and metric configurations can be applied in interface topology configuration mode. Per-interface metrics and routing behaviors can be configured for each IGP.
- Open Shortest Path First (OSPF) interface topology configuration: Interface mode OSPF configurations
  for a class-specific topology are applied in interface topology configuration mode. In this mode, you can
  configure an interface cost or disable OSPF routing without removing the interface from the global
  topology configuration.
- Enhanced Interior Gateway Routing Protocol (EIGRP) interface topology configuration: Interface mode EIGRP configurations for a class-specific topology are applied in interface topology configuration mode. In this mode, you can configure various EIGRP features.
- Intermediate System-to-Intermediate System (IS-IS) interface topology configuration: Interface mode
  IS-IS configurations for a class-specific topology are applied in interface topology configuration mode.
  In this mode, you can configure an interface cost or disable IS-IS routing without removing the interface
  from the global topology configuration.

## **How to Configure IS-IS Support for MTR**

## **Activating an MTR Topology by Using IS-IS**

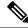

Note

Only Multitopology Routing (MTR) commands are shown in this task.

#### **SUMMARY STEPS**

- 1. enable
- 2. configure terminal
- 3. router isis [area-tag]
- 4. net network-entity-title
- **5.** metric-style wide [transition] [level-1 | level-2 | level-1-2]

- 6. address-family ipv4 [multicast | unicast]
- **7. topology** *topology-name* **tid** *number*
- 8. end
- 9. show isis neighbors detail

#### **DETAILED STEPS**

|        | Command or Action                                              | Purpose                                                               |
|--------|----------------------------------------------------------------|-----------------------------------------------------------------------|
| Step 1 | enable                                                         | Enables privileged EXEC mode.                                         |
|        | Example:                                                       | Enter your password if prompted.                                      |
|        | Device> enable                                                 |                                                                       |
| Step 2 | configure terminal                                             | Enters global configuration mode.                                     |
|        | Example:                                                       |                                                                       |
|        | Device# configure terminal                                     |                                                                       |
| Step 3 | router isis [area-tag]                                         | Enables the Intermediate System-to-Intermediate System                |
|        | Example:                                                       | (IS-IS) routing protocol and optionally specifies an IS-IS process.   |
|        | Device(config) # router isis                                   | Enters router configuration mode.                                     |
| Step 4 | net network-entity-title                                       | Configures an IS-IS network entity title (NET) for a                  |
|        | Example:                                                       | Connectionless Network Service (CLNS) routing process.                |
|        | Device(config-router)# net 31.3131.3131.3131.00                |                                                                       |
| Step 5 | metric-style wide [transition] [level-1   level-2   level-1-2] | Globally changes the metric value for all IS-IS interfaces.           |
|        | Example:                                                       | Note Wide style metrics are required for prefix tagging.              |
|        | Device(config-router)# metric-style wide                       |                                                                       |
| Step 6 | address-family ipv4 [multicast   unicast]                      | Enters router address family configuration mode.                      |
|        | Example:                                                       |                                                                       |
|        | Device(config-router)# address-family ipv4                     |                                                                       |
| Step 7 | topology topology-name tid number                              | Configures IS-IS support for the topology and assigns a               |
|        | Example:                                                       | Topology Identifier (TID) number for each topology.                   |
|        | Device(config-router-af)# topology DATA tid 100                | • In this example, IS-IS support for the DATA topology is configured. |
| Step 8 | end                                                            | Exits router address family configuration mode and returns            |
|        | Example:                                                       | to privileged EXEC mode.                                              |
|        | Device(config-router-af)# end                                  |                                                                       |

|        | Command or Action                  | Purpose                                                                              |
|--------|------------------------------------|--------------------------------------------------------------------------------------|
| Step 9 |                                    | (Optional) Displays information about IS-IS neighbors,                               |
|        | Example:                           | including MTR information for the TID values for the device and its IS-IS neighbors. |
|        | Device# show isis neighbors detail |                                                                                      |

#### What to Do Next

If a Border Gateway Protocol (BGP) topology configuration is required, see the "BGP Support for MTR" feature module.

## **Activating an MTR Topology in Interface Configuration Mode by Using IS-IS**

#### Before you begin

Define a topology globally before performing the per-interface topology configuration.

#### **SUMMARY STEPS**

- 1. enable
- 2. configure terminal
- **3. interface** *type number*
- 4. ip address ip-address mask [secondary]
- **5.** ip router isis [area-tag]
- **6.** topology ipv4 [multicast | unicast] {topology-name [disable | base]}
- 7. isis topology disable
- **8.** topology ipv4 [multicast | unicast] {topology-name [disable | base]}
- 9. end

#### **DETAILED STEPS**

|        | Command or Action                      | Purpose                                                       |
|--------|----------------------------------------|---------------------------------------------------------------|
| Step 1 | enable                                 | Enables privileged EXEC mode.                                 |
|        | Example:                               | • Enter your password if prompted.                            |
|        | Device> enable                         |                                                               |
| Step 2 | configure terminal                     | Enters global configuration mode.                             |
|        | Example:                               |                                                               |
|        | Device# configure terminal             |                                                               |
| Step 3 | interface type number                  | Specifies the interface type and number, and enters interface |
|        | Example:                               | configuration mode.                                           |
|        | Device(config)# interface Ethernet 2/0 |                                                               |

|        | Command or Action                                                                                                    | Purpose                                                                                                    |
|--------|----------------------------------------------------------------------------------------------------|----------------------------------------------------------------------------------------------------|
| Step 4 | <pre>ip address ip-address mask [secondary] Example:  Device(config-if) # ip address 192.168.7.17 255.255.255.0</pre>                      | Sets a primary or secondary IP address for an interface.                                                                                                    |
| Step 5 | <pre>ip router isis [area-tag] Example:  Device(config-if)# ip router isis</pre>                                                           | Configures an Intermediate System-to-Intermediate System (IS-IS) routing process for IP on an interface and attaches an area designator to the routing process.  Note                                                                                   |
| Step 6 | <pre>topology ipv4 [multicast   unicast] {topology-name [disable   base]} Example:  Device(config-if)# topology ipv4 DATA</pre>            | Configures a Multitopology Routing (MTR) topology instance on an interface and enters interface topology configuration mode.  Note  In this example, the topology instance DATA is configured for an MTR network that has a global topology named DATA. |
| Step 7 | <pre>isis topology disable Example:  Device(config-if-topology) # isis topology disable</pre>                                              | (Optional) Prevents an IS-IS process from advertising the interface as part of the topology.  Note  In this example, the topology instance DATA will not advertise the interface as part of the topology.                                               |
| Step 8 | <pre>topology ipv4 [multicast   unicast] {topology-name [disable   base]} Example:  Device(config-if-topology) # topology ipv4 VOICE</pre> | Configures an MTR topology instance on an interface.  Note  In this example, the topology instance VOICE is configured for an MTR network that has a global topology named VOICE.                                                                       |
| Step 9 | <pre>end Example: Device(config-if-topology)# end</pre>                                                                                    | Exits interface topology configuration mode and returns to privileged EXEC mode.                                                                                                    |

## **Monitoring Interface and Topology IP Traffic Statistics for MTR**

Use any of the following commands in any order to monitor interface and topology IP traffic statistics for Multitopology Routing (MTR).

#### **SUMMARY STEPS**

- 1. enable
- 2. show ip interface [type number] [topology {name | all | base}] [stats]

- **3.** show ip traffic [topology {name | all | base}]
- **4.** clear ip interface type number [topology {name | all | base}] [stats]
- **5.** clear ip traffic [topology {name | all | base}]

#### **DETAILED STEPS**

|        | Command or Action                                                                 | Purpose                                                                                                    |
|--------|-----------------------------------------------------------------------------------|----------------------------------------------------------------------------------------------------|
| Step 1 | enable                                                                            | Enables privileged EXEC mode.                                                                                                    |
|        | Example:                                                                          | • Enter your password if prompted.                                                                                                    |
|        | Device> enable                                                                    |                                                                                                    |
| Step 2 | <pre>show ip interface [type number] [topology {name   all   base}] [stats]</pre> | (Optional) Displays IP traffic statistics for all interfaces or statistics related to the specified interface.                                                                              |
|        | Example:  Device# show ip interface FastEthernet 1/10 state                       | • If you specify an interface type and number, information for that specific interface is displayed. If you specify no optional arguments, information for all the interfaces is displayed. |
|        |                                                                                   | • If the <b>topology</b> <i>name</i> keyword and argument are used, statistics are limited to the IP traffic for that specific topology.                                                    |
|        |                                                                                   | The <b>base</b> keyword displays the IPv4 unicast base topology.                                                                                                    |
| Step 3 | show ip traffic [topology {name   all   base}]  Example:                          | (Optional) Displays global IP traffic statistics (an aggregation of all the topologies when MTR is enabled) or statistics related to a particular topology.                                 |
|        | Device# show ip traffic topology VOICE                                            | The <b>base</b> keyword is reserved for the IPv4 unicast base topology.                                                                                                    |
| Step 4 | clear ip interface type number [topology {name   all   base}] [stats]             | (Optional) Resets interface-level IP traffic statistics.                                                                                                    |
|        | Example:                                                                          | • If the <b>topology</b> keyword and a related keyword are not used, only the interface-level aggregate statistics are reset.                                                               |
|        | Device# clear ip interface FastEthernet 1/10 topology all                         | • If all topologies need to be reset, use the <b>all</b> keyword as the topology name.                                                                                                    |
| Step 5 | clear ip traffic [topology {name   all   base}]                                   | (Optional) Resets IP traffic statistics.                                                                                                    |
|        | Example:                                                                          | • If no topology name is specified, global statistics are cleared.                                                                                                    |
|        | Device# clear ip traffic topology all                                             |                                                                                                    |

## **Configuration Examples for IS-IS Support for MTR**

## **Example: Activating an MTR Topology by Using IS-IS**

The following example shows how to configure both the Multitopology Routing (MTR) topologies DATA and VIDEO and Intermediate System-to-Intermediate System (IS-IS) support for MTR. The DATA and VIDEO topologies are enabled on three IS-IS neighbors in a network.

#### **Device 1**

```
global-address-family ipv4
topology DATA
topology VOICE
end
interface Ethernet 0/0
ip address 192.168.128.2 255.255.255.0
ip router isis
 topology ipv4 DATA
isis topology disable
topology ipv4 VOICE
end
router isis
net 33.3333.3333.00
metric-style wide
address-family ipv4
 topology DATA tid 100
 topology VOICE tid 200
```

#### Device 2

```
global-address-family ipv4
topology DATA
topology VOICE
all-interfaces
 forward-base
 maximum routes 1000 warning-only
 shutdown
interface Ethernet 0/0
 ip address 192.168.128.1 255.255.255.0
 ip router isis
 topology ipv4 DATA
 isis topology disable
 topology ipv4 VOICE
interface Ethernet 1/0
 ip address 192.168.130.1 255.255.255.0
 ip router isis
 topology ipv4 DATA
 isis topology disable
 topology ipv4 VOICE
 end
net 32.3232.3232.00
metric-style wide
```

```
address-family ipv4
topology DATA tid 100
topology VOICE tid 200
end
```

#### **Device 3**

```
global-address-family ipv4
topology DATA
 topology VOICE
 all-interfaces
 forward-base
 maximum routes 1000 warning-only
 shutdown
 end
interface Ethernet 1/0
ip address 192.168.131.1 255.255.255.0
ip router isis
topology ipv4 DATA
 isis topology disable
 topology ipv4 VOICE
 end
router isis
net 31.3131.3131.300
metric-style wide
address-family ipv4
 topology DATA tid 100
 topology VOICE tid 200
```

Entering the **show isis neighbors detail** command verifies topology translation with the IS-IS neighbor Device 1.

#### Device# show isis neighbors detail

```
System Id Type Interface IP Address State Holdtime Circuit Id R1 L2 Et0/0 192.168.128.2 UP 28 R5.01

Area Address(es): 33

SNPA: aabb.cc00.1f00

State Changed: 00:07:05

LAN Priority: 64

Format: Phase V

Remote TID: 100, 200

Local TID: 100, 200
```

## **Example: MTR IS-IS Topology in Interface Configuration Mode**

The following example shows how to prevent the Intermediate System-to-Intermediate System (IS-IS) process from advertising interface Ethernet 1/0 as part of the DATA topology:

```
interface Ethernet 1/0
ip address 192.168.130.1 255.255.255.0
ip router isis
topology ipv4 DATA
  isis topology disable
  topology ipv4 VOICE
end
```

## **Additional References**

#### **Related Documents**

| Related Topic                                               | Document Title                                                                              |
|-------------------------------------------------------------|---------------------------------------------------------------------------------------------|
| Cisco IOS commands                                          | Cisco IOS Master Command List,<br>All Releases                                              |
| Multitopology Routing (MTR) commands                        | Cisco IOS Multitopology Routing<br>Command Reference                                        |
| Intermediate System-to-Intermediate System (IS-IS) commands | Cisco IOS IP Routing: IS-IS<br>Command Reference                                            |
| IS-IS concepts and tasks                                    | IP Routing: IS-IS Configuration<br>Guide                                                    |
| Configuring a multicast topology                            | "MTR Support for Multicast" feature module in the Multitopology Routing Configuration Guide |
| Configure Multitopology IS-IS for IPv6                      | IP Routing: IS-IS Configuration<br>Guide                                                    |

#### **Technical Assistance**

| Description                                                                                                    | Link |
|----------------------------------------------------------------------------------------------------|------|
| The Cisco Support and Documentation website provides online resources to download documentation, software, and tools. Use these resources to install and configure the software and to troubleshoot and resolve technical issues with Cisco products and technologies. Access to most tools on the Cisco Support and Documentation website requires a Cisco.com user ID and password. |      |

## **Feature Information for IS-IS Support for MTR**

The following table provides release information about the feature or features described in this module. This table lists only the software release that introduced support for a given feature in a given software release train. Unless noted otherwise, subsequent releases of that software release train also support that feature.

Use Cisco Feature Navigator to find information about platform support and Cisco software image support. To access Cisco Feature Navigator, go to <a href="https://www.cisco.com/go/cfn">www.cisco.com/go/cfn</a>. An account on Cisco.com is not required.

Table 2: Feature Information for IS-IS Support for MTR

| Feature Name          | Releases                             | Feature Information                                                                                                    |
|-----------------------|--------------------------------------|----------------------------------------------------------------------------------------------------|
| IS-IS Support for MTR | 12.2(33)SRB Cisco IOS XE Release 2.5 | This feature provides Intermediate System-to-Intermediate System (IS-IS) support for multiple logical topologies over a single physical network.  In Cisco IOS XE Release 2.5, support was added for the Cisco ASR 1000 Series Routers.  The following commands were introduced or modified: address-family ipv4, isis topology disable, show isis neighbors, topology. |

Feature Information for IS-IS Support for MTR

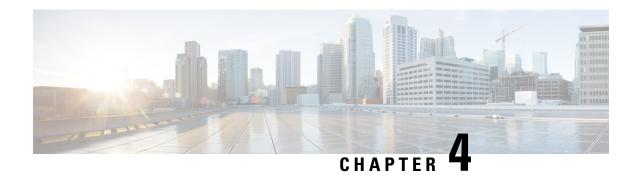

## MTR in VRF

The MTR in VRF feature extends to IPv4 VRF contexts the Cisco IOS software's capability that allows users to configure one or more non-congruent multicast topologies in global IPv4 routing context. These contexts can be used to forward unicast and multicast traffic over different links in the network, or in the case of non-base topologies to provide a Live-Live multicast service using multiple non-congruent multicast topologies mapped to different (S,G) groups.

- Finding Feature Information, on page 29
- Information About MTR in VRF, on page 29
- How to Configure VRF in MTR, on page 30
- Configuring Examples for MTR in VRF, on page 32
- Additional References for MTR in VRF, on page 33
- Feature Information for MTR in VRF, on page 33

## **Finding Feature Information**

Your software release may not support all the features documented in this module. For the latest caveats and feature information, see Bug Search Tool and the release notes for your platform and software release. To find information about the features documented in this module, and to see a list of the releases in which each feature is supported, see the feature information table.

Use Cisco Feature Navigator to find information about platform support and Cisco software image support. To access Cisco Feature Navigator, go to <a href="https://www.cisco.com/go/cfn">www.cisco.com/go/cfn</a>. An account on Cisco.com is not required.

### Information About MTR in VRF

### MTR in VRF Overview

The MTR in VRF feature extends to IPv4 VRF contexts, Cisco IOS software's capability that allows users to configure one or more non-congruent multicast topologies in global IPv4 routing context. These contexts can be used to forward unicast and multicast traffic over different links in the network, or in the case of non-base topologies to provide a Live-Live multicast service using multiple non-congruent multicast topologies mapped to different (S,G) groups.

The Cisco IOS Software allows a set of attributes, primarily used by BGP/MPLS L3VPNs, to be configured on a per-address family basis within a VRF. The MTR in VRF feature allows these attributes to be independently configured for the multicast sub-address families within a VRF address family.

## **How to Configure VRF in MTR**

## **Configuring MTR in VRF**

#### **SUMMARY STEPS**

- 1. enable
- 2. configure terminal
- 3. vrf definition vrf-name
- **4. rd** *route-distinguisher*
- 5. ipv4 multicast multitoplogy
- 6. address-family ipv4
- 7. exit-address-family
- 8. address-family ipv4 multicast
- **9. topology** *topology-instance-name*
- 10. all-interfaces
- **11.** exit
- 12. exit-address-family
- 13. exit
- **14. interface** *type number*
- **15. interface** *type number*
- **16. vrf forwarding** *vrf-name*
- 17. ip address ip-address mask
- 18. ip pim sparse-dense-modeip
- **19**. end

#### **DETAILED STEPS**

|        | Command or Action          | Purpose                                       |
|--------|----------------------------|-----------------------------------------------|
| Step 1 | enable                     | Enables privileged EXEC mode.                 |
|        | Example:                   | • Enter your password if prompted.            |
|        | Device> enable             |                                               |
| Step 2 | configure terminal         | Enters global configuration mode.             |
|        | Example:                   |                                               |
|        | Device# configure terminal |                                               |
| Step 3 | vrf definition vrf-name    | Configures a VRF routing table and enters VRF |
|        | Example:                   | configuration mode.                           |

|         | Command or Action                                        | Purpose                                                                                                    |
|---------|----------------------------------------------------------|----------------------------------------------------------------------------------------------------|
|         | Device(config)# vrf definition vd1                       |                                                                                                    |
| Step 4  | rd route-distinguisher                                   | Creates routing and forwarding tables for a VRF.                                                                                                    |
|         | Example:                                                 |                                                                                                    |
|         | Device(config-vrf) # rd 10:1                             |                                                                                                    |
| Step 5  | ipv4 multicast multitoplogy                              | Enables IPv4 multicast support for multi-topology routing                                                                                                    |
|         | Example:                                                 | (MTR) in a VRF instance.                                                                                                    |
|         | Device(config-vrf)# ipv4 multicast multitoplogy          |                                                                                                    |
| Step 6  | address-family ipv4                                      | Specifies the IPv4 address family type and enters address                                                                                                    |
|         | Example:                                                 | family configuration mode.                                                                                                    |
|         | Device(config-vrf)# address-family ipv4                  |                                                                                                    |
| Step 7  | exit-address-family                                      | Exits address family configuration mode and removes the IPv4 address family.                                                                                                    |
|         | Example:                                                 | irv4 address ranniy.                                                                                                    |
|         | Device(config-vrf-af)# exit-address-family               |                                                                                                    |
| Step 8  | address-family ipv4 multicast                            | Specifies the IPv4 address family multicast type and enters VRF address family configuration mode.                                                                                                    |
|         | Example:                                                 |                                                                                                    |
|         | Device(config-vrf)# address-family ipv4 multicast        |                                                                                                    |
| Step 9  | topology topology-instance-name                          | Specifies a topology instance and a name to it and enters VRF address family topology configuration mode.                                                                                                    |
|         | Example:                                                 | Vici address family topology configuration mode.                                                                                                    |
|         | Device(config-vrf-af)# topology red                      |                                                                                                    |
| Step 10 | all-interfaces                                           | Configure the topology instance to use all interfaces on the device.                                                                                                    |
|         | Example:                                                 | 1.00                                                                                                    |
|         | Device(config-vrf-af-topology)# all-interfaces           |                                                                                                    |
| Step 11 | exit                                                     | Exits VRF address-family topology configuration mode and enters VRF address-family configuration mode.                                                                                                    |
|         | <pre>Example: Device(config-vrf-af-topology)# exit</pre> | a a constant a grand a grand a constant a constant a co |
| 0. 40   |                                                          |                                                                                                    |
| Step 12 | exit-address-family                                      | Exits address family configuration mode and removes the IPv4 address family.                                                                                                    |
|         | Example:                                                 |                                                                                                    |
|         | Device(config-vrf-af)# exit-address-family               |                                                                                                    |
| Step 13 | exit                                                     | Exits VRF configuration mode and enters global                                                                                                    |
|         | Example:                                                 | configuration mode.                                                                                                    |
|         | Device(config-vrf)# exit                                 |                                                                                                    |
| Step 14 | interface type number                                    | Selects the Ethernet interface and enters the interface                                                                                                    |
|         | Example:                                                 | configuration mode.                                                                                                    |

|         | Command or Action                                     | Purpose                                                      |
|---------|-------------------------------------------------------|--------------------------------------------------------------|
|         | Device(config)# interface ethernet 0/1                |                                                              |
| Step 15 | interface type number                                 | Selects the Ethernet interface and enters the interface      |
|         | Example:                                              | configuration mode.                                          |
|         | Device(config)# interface ethernet 0/1                |                                                              |
| Step 16 | vrf forwarding vrf-name                               | Associates a VRF instance with the interface.                |
|         | Example:                                              |                                                              |
|         | Device(config-if)# vrf forwwarding vrf1               |                                                              |
| Step 17 | ip address ip-address mask                            | Sets a primary or secondary IP address for an interface.     |
|         | Example:                                              |                                                              |
|         | Device(config-if)# ip address 10.1.10.1 255.255.255.0 |                                                              |
| Step 18 | ip pim sparse-dense-modeip                            | Enables Protocol Independent Multicast (PIM) on an           |
|         | Example:                                              | interface.                                                   |
|         | Device(config-if)# ip pim sparse-dense-mode           |                                                              |
| Step 19 | end                                                   | Exits the interface configuration mode and enters privileged |
|         | Example:                                              | EXEC mode.                                                   |
|         | Device(config-if)# end                                |                                                              |

## **Configuring Examples for MTR in VRF**

## **Example for MTR in VRF**

```
Device> enable
Device# configuration terminal
Device(config) # vrf definition vd1
Device(config-vrf) # rd 10:1
Device(config-vrf) # ipv4 multicast multitoplogy
Device(config-vrf) # address-family ipv4
Device(config-vrf) # exit-address-family
Device(config-vrf)# address-family ipv4 multicast
Device(config-vrf-af)# topology red
Device(config-vrf-af-topology)# all-interfaces
Device (config-vrf-af-topology) # exit
Device(config-vrf-af)# exit-address-family
Device(config-vrf)# exit
Device(config) # vrf forwarding vrf1
Device (config) # ip address 10.1.10.1 255.255.255.0
Device(config) # ip pim sparse-dense-mode
Device(config)# end
```

## **Additional References for MTR in VRF**

#### **Related Documents**

| Related Topic                        | Document Title                                       |
|--------------------------------------|------------------------------------------------------|
| Cisco IOS commands                   | Cisco IOS Master Command List,<br>All Releases       |
| Multitopology Routing (MTR) commands | Cisco IOS Multitopology Routing<br>Command Reference |
| IP multicast commands                | Cisco IOS Multicast Command<br>Reference             |
| IP multicast concepts and tasks      | IP Multicast Configuration Guide<br>Library          |

#### **Technical Assistance**

| Description                                                                                                    | Link                         |
|----------------------------------------------------------------------------------------------------|------------------------------|
| The Cisco Support website provides extensive online resources, including documentation and tools for troubleshooting and resolving technical issues with Cisco products and technologies.                                                                   | http://www.cisco.com/support |
| To receive security and technical information about your products, you can subscribe to various services, such as the Product Alert Tool (accessed from Field Notices), the Cisco Technical Services Newsletter, and Really Simple Syndication (RSS) Feeds. |                              |
| Access to most tools on the Cisco Support website requires a Cisco.com user ID and password.                                                                                                    |                              |

## **Feature Information for MTR in VRF**

The following table provides release information about the feature or features described in this module. This table lists only the software release that introduced support for a given feature in a given software release train. Unless noted otherwise, subsequent releases of that software release train also support that feature.

Use Cisco Feature Navigator to find information about platform support and Cisco software image support. To access Cisco Feature Navigator, go to www.cisco.com/go/cfn. An account on Cisco.com is not required.

Table 3: Feature Information for MTR in VRF

| Feature Name | Releases | Feature Information                                                                                                    |
|--------------|----------|----------------------------------------------------------------------------------------------------|
| MTR in VRF   |          | The MTR in VRF feature extends to IPv4 VRF contexts the Cisco IOS software's capability that allows users to configure one or more non-congruent multicast topologies in global IPv4 routing context. These contexts can be used to forward unicast and multicast traffic over different links in the network, or in the case of non-base topologies to provide a Live-Live multicast service using multiple non-congruent multicast topologies mapped to different (S,G) groups. |

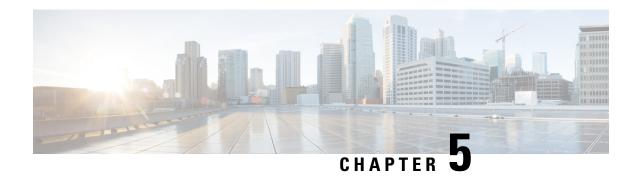

# **Knob for Ping and Traceroute with VRF to Choose Global DNS Server**

This feature provides a knob for ping and trace route with VRF to choose global DNS server when no DNS servers are defined in a VRF. This module explains how to configure Knob for Ping and Traceroute with VRF to choose Global DNS Server.

- Finding Feature Information, on page 35
- Prerequisites for Knob for Ping and Traceroute with VRF to Choose Global DNS Server, on page 35
- Information About Knob for Ping and Traceroute with VRF to Choose Global DNS Server, on page 36
- How to Configure Knob for Ping and Traceroute with VRF to Choose Global DNS Server, on page 36
- Configuration Examples for Knob for Ping and Traceroute with VRF to Choose Global DNS Server, on page 37
- Additional References for Knob for Ping and Traceroute with VRF to Choose Global DNS Server, on page 37
- Feature Information for Knob for Ping and Traceroute with VRF to Choose Global DNS Server, on page 38

## **Finding Feature Information**

Your software release may not support all the features documented in this module. For the latest caveats and feature information, see Bug Search Tool and the release notes for your platform and software release. To find information about the features documented in this module, and to see a list of the releases in which each feature is supported, see the feature information table.

Use Cisco Feature Navigator to find information about platform support and Cisco software image support. To access Cisco Feature Navigator, go to <a href="https://www.cisco.com/go/cfn">www.cisco.com/go/cfn</a>. An account on Cisco.com is not required.

## Prerequisites for Knob for Ping and Traceroute with VRF to Choose Global DNS Server

VRF must be configured.

## Information About Knob for Ping and Traceroute with VRF to Choose Global DNS Server

## Overview of Knob for Ping and Traceroute with VRF to Choose Global DNS Server

Prior to the Knob for Ping and Traceroute with VRF to choose Global DNS Server feature, ping or traceroute in VRF would look up only in the specified name server to resolve the domain name. If DNS server is specified in the VRF, the DNS is used to resolve the domain name. If DNS server is not specified in the VRF, the DNS fails to resolve the domain name.

With the implementation of the Knob for Ping and Traceroute with VRF to choose Global DNS Server feature, ping and traceroute uses VRF DNS server (if the server is already configured in a VRF), otherwise global DNS server is used to resolve the domain name. The **ip global-nameserver** command acts as a knob that facilitates the ping and traceroute to use the VRF DNS server or the global DNS server when the server is not configured in a VRF.

## How to Configure Knob for Ping and Traceroute with VRF to Choose Global DNS Server

## Configuring a Knob for Ping and Traceroute with VRF to Choose Global DNS Server

#### **SUMMARY STEPS**

- 1. enable
- 2. configure terminal
- 3. ip global-nameserver
- 4. exit

#### **DETAILED STEPS**

|        | Command or Action  | Purpose                           |
|--------|--------------------|-----------------------------------|
| Step 1 | enable             | Enables privileged EXEC mode.     |
|        | Example:           | Enter your password if prompted.  |
|        | Device> enable     |                                   |
| Step 2 | configure terminal | Enters global configuration mode. |
|        | Example:           |                                   |

|                                      | Command or Action                    | Purpose                                                  |  |
|--------------------------------------|--------------------------------------|----------------------------------------------------------|--|
|                                      | Device# configure terminal           |                                                          |  |
| Step 3 ip global-nameserver Example: | ip global-nameserver                 | Configures a knob for ping and traceroute to use VRF DNS |  |
|                                      | Example:                             | server for resolving the domain name.                    |  |
|                                      | Device(config)# ip global-nameserver |                                                          |  |
| Step 4                               | exit                                 | Exits global configuration mode.                         |  |
|                                      | Example:                             |                                                          |  |
|                                      | Device(config)# exit                 |                                                          |  |

# Configuration Examples for Knob for Ping and Traceroute with VRF to Choose Global DNS Server

**Example: Knob for Ping and Traceroute with VRF to Choose Global DNS Server** 

Device> enable
Device# configure terminal
Device(config)# ip global-nameserver
Device(config)# exit

# Additional References for Knob for Ping and Traceroute with VRF to Choose Global DNS Server

#### **Related Documents**

| Related Topic                        | Document Title                                       |
|--------------------------------------|------------------------------------------------------|
| Cisco IOS commands                   | Cisco IOS Master Command List,<br>All Releases       |
| Multitopology Routing (MTR) commands | Cisco IOS Multitopology Routing<br>Command Reference |
| MTR in VRF                           | Multitopology Routing<br>Configuration Guide         |

#### **Technical Assistance**

| Description                                                                                                    | Link                         |
|----------------------------------------------------------------------------------------------------|------------------------------|
| The Cisco Support website provides extensive online resources, including documentation and tools for troubleshooting and resolving technical issues with Cisco products and technologies.                                                                   | http://www.cisco.com/support |
| To receive security and technical information about your products, you can subscribe to various services, such as the Product Alert Tool (accessed from Field Notices), the Cisco Technical Services Newsletter, and Really Simple Syndication (RSS) Feeds. |                              |
| Access to most tools on the Cisco Support website requires a Cisco.com user ID and password.                                                                                                    |                              |

# Feature Information for Knob for Ping and Traceroute with VRF to Choose Global DNS Server

The following table provides release information about the feature or features described in this module. This table lists only the software release that introduced support for a given feature in a given software release train. Unless noted otherwise, subsequent releases of that software release train also support that feature.

Use Cisco Feature Navigator to find information about platform support and Cisco software image support. To access Cisco Feature Navigator, go to <a href="https://www.cisco.com/go/cfn">www.cisco.com/go/cfn</a>. An account on Cisco.com is not required.

Table 4: Feature Information for Knob for Ping and Traceroute with VRF to Choose Global DNS Server

| Feature Name                                                      | Releases | Feature Information                                                                                                    |
|-------------------------------------------------------------------|----------|----------------------------------------------------------------------------------------------------|
| Knob for Ping and Traceroute with VRF to Choose Global DNS Server |          | This feature provides a knob for ping and trace route with VRF to choose global DNS server when no DNS servers are defined in a VRF.  The following commands were introduced or modified: ip global-nameserver. |